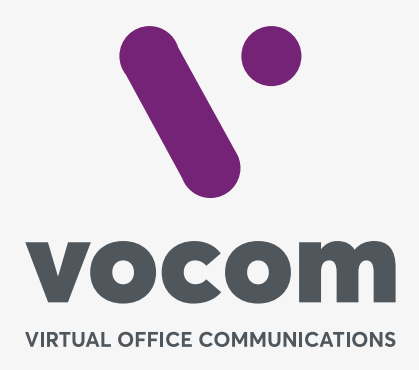

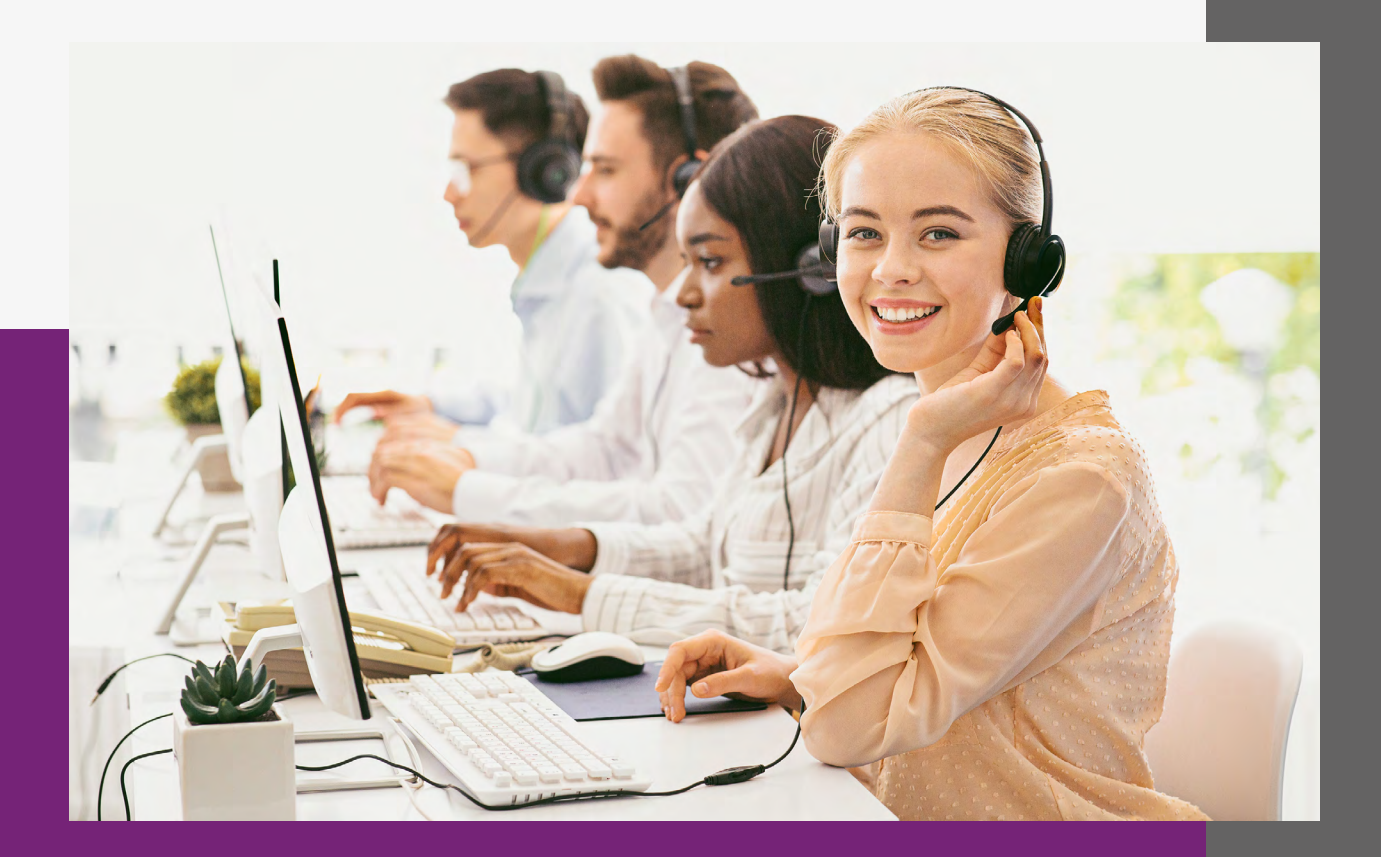

#### **Call Center**

Call Center é uma rica aplicação do PABX Calliope onde é possível gerenciar chamadas de entrada colocando-as em uma fila para aguardarem o atendimento. As chamadas em fila serão entregues a Agentes seguindo regras pré-definidas de entrega (DAC).

Além da melhor gestão das chamadas de entrada a Ferramenta Call Center permite acompanhamentos em tempo real de:

- Chamadas em Fila
- Dos Atendimentos dos Agentes
- Das estatísticas das chamadas e dos Agentes

Além de uma vasta gama de relatórios.

#### **Termos comumente utilizados:**

**DAC:** Distribuidor Automático de Chamadas.

**Dashobards:** Tela para acompanhamento de métricas e estado da Fila, das Chamadas e dos Agentes em tempo real.

**Relatórios:** Informações consolidadas ou analíticas das Filas, dos Agentes e das Chamadas que podem ser extraídos trazendo informações de um período de tempo.

**Membro:** O termo membro representa a chamada que entrou na Fila e está aguardando um atendimento ou já foi atendida por um Agente.

**Fila:** Estágio onde as chamadas ficam aguardando o atendimento ser realizado por um agente.

**Agentes:** São as pessoas que receberão as chamadas dos Membros que estão em Fila.

**Call Center:** Neste contexto a palavra Call Center representa toda a série de configurações que irão ditar a forma de funcionamento do DAC, quais agentes poderão se logar, transbordos, etc.

**Logar:** Ato de o agente ficar apto a receber chamadas de um determinado Call Center.

**Login:** O mesmo que Logar.

**Deslogar:** Ato de o agente sair da fila do Call Center. Neste caso ele não receberá mais chamadas da Fila.

**Logout:** O mesmo que Deslogar.

**Supervisor:** É um perfil de acesso ao sistema que permite controlar os agentes do Call Center, ter gestão das Filas criadas, relatórios e configurações.

**Endpoint:** Representa aparelho que está registrado no PABX. Pode ser um IPphone, ata, softphone, webphone...

**Número do Chamador:** É o número de origem da chamada, também conhecido como Caller id Number ou CID. O número que é exibido em seu celular quando você está recebendo uma chamada é o Número do Chamador.

**Número de Destino:** o número para qual estamos ligando. Quando digitamos um número em nosso telefone para ligar para alguém, este é o número de destino.

#### **Call Center**

**3** 

#### **INFORMAÇÕES IMPORTANTES**

**a)** O Membro na fila ficará sempre ouvindo a música de espera enquanto o PABX tenta entregar uma chamada para um agente.

**b)** Se o campo contato for preenchido o agente NÃO conseguirá se logar de outro ramal.

### **Configuração**

Os itens vinculados a uma configuração completa de uma fila de CALL CENTER são:

- **a)** Criar Agentes Obrigatório;
- **b)** Criar Pausas Opcional;
- **c)** Criar Call-back Opcional;
- **d)** Criar Pesquisa de Satisfação Opcional;
- **e)** Criar Campanha Obrigatório;
- **f)** Carregar Música de Espera Opcional.

### **Configuração**

 $\circ$  $\Delta$  $\overline{U}$  $\overline{\mathbb{R}}$  $\equiv$  $\overline{13}$  $\circ$  $\blacksquare$  $\zeta_t$  $\Phi^o_o$  $\,$  ?  $\circ$ 

#### **AGENTES**

Os agentes são as pessoas que irão trabalhar no Call Center para receber ou realizar chamadas.

Cada agente pode possuir configurações de atendimento individuais.

O acesso a tela de configurações deve ser feito pelo menu **Call Center** submenu **Call Center,** botão agentes.

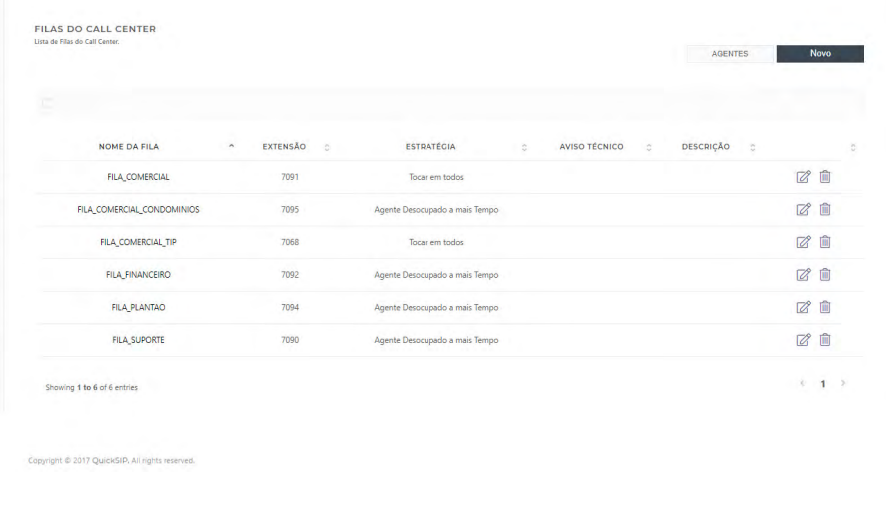

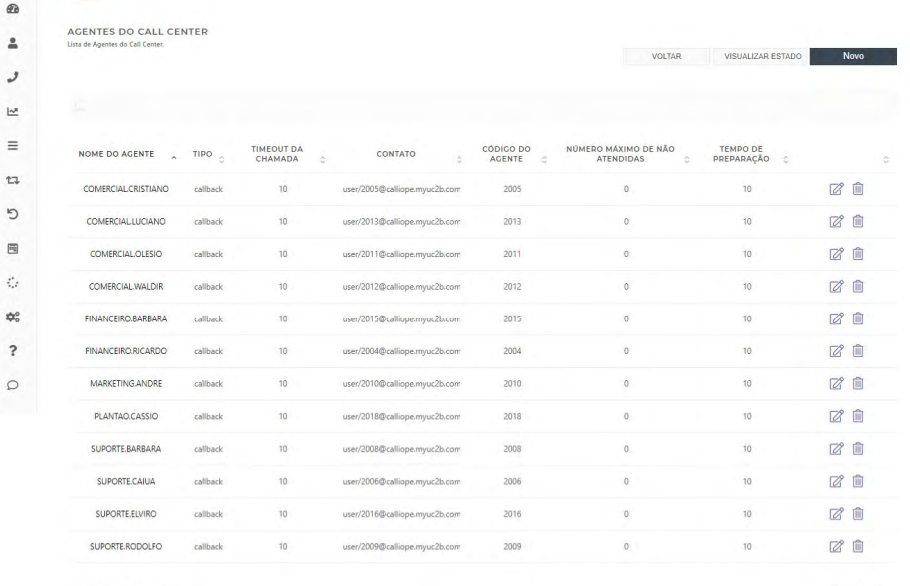

Showing 1 to 12 of 12 entries

 $\overline{1}$ 

.<br>right © 2017 QuickSIP, All rights reserved

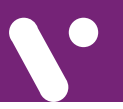

### **Configuração**

As configurações possíveis são:

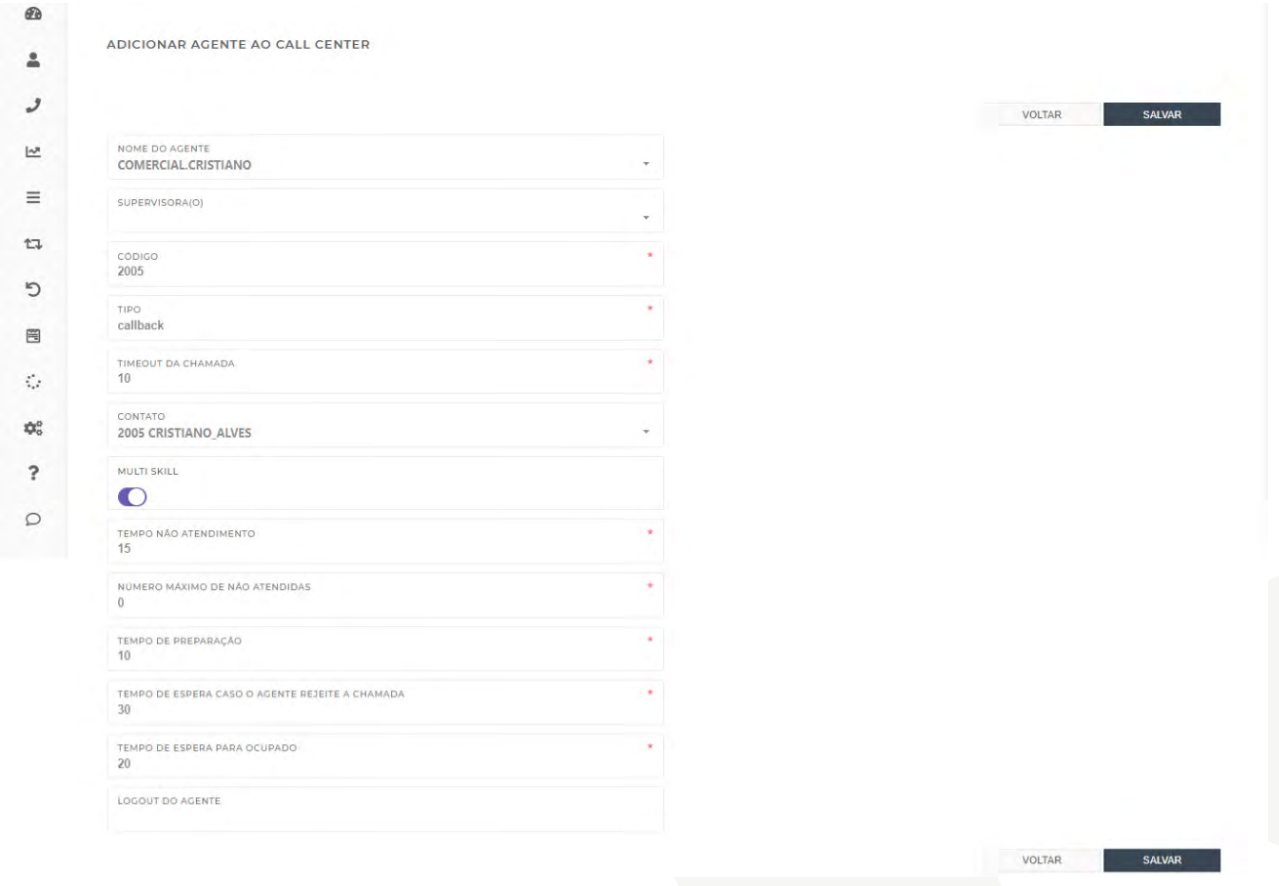

**NOME DO AGENTE:** O nome do agente deve ser previamente criado no menu Contas submenu Gestor De Usuários da mesma forma que é criado um Usuário para Acesso WEB. A diferença é que deve ser estipulado para ele o perfil Agent:

### **Configuração**

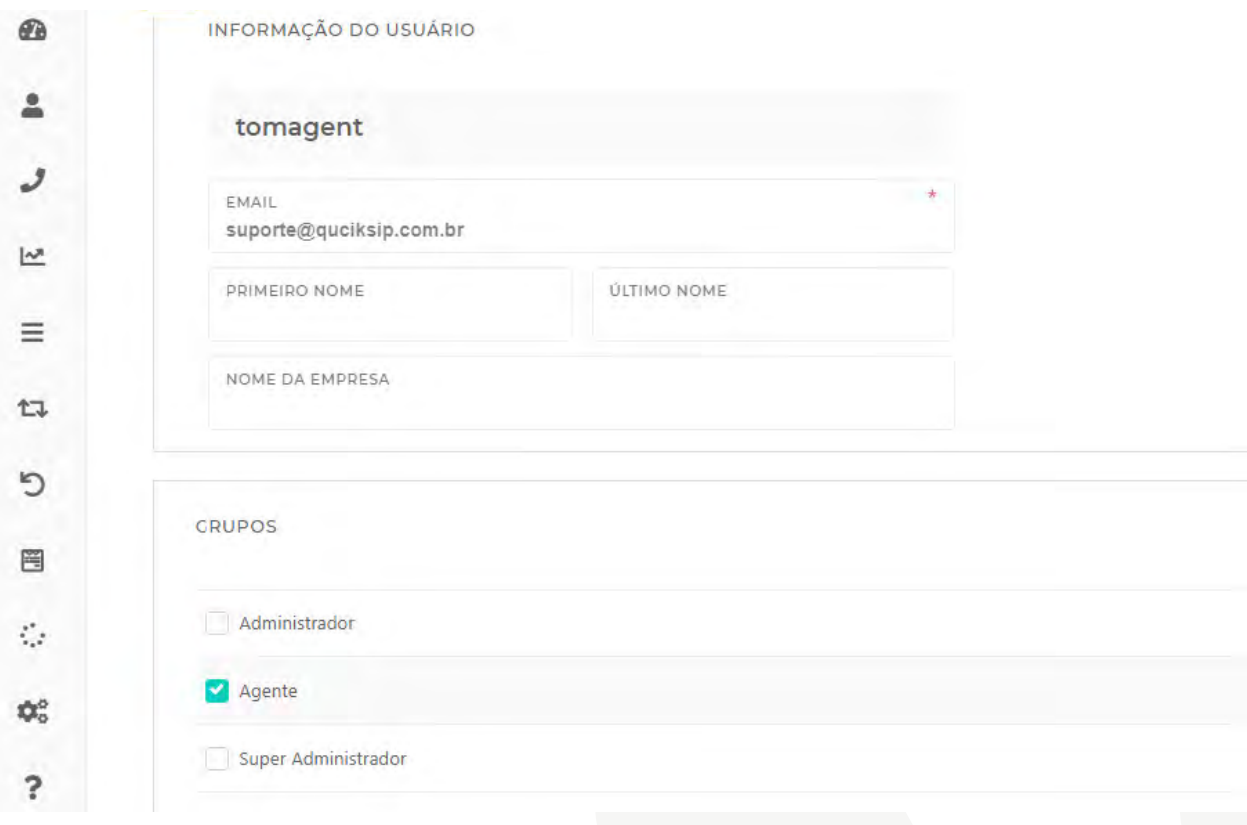

**SUPERVISORA(O):** Neste campo deve ser selecionado o supervisor deste agente. Assim como o Agente, o supervisor deve ser criado como um Usuário WEB e deve ser ter o perfil SUPERVISOR. O vínculo Supervisor X Agente serve para que o supervisor extraia relatórios apenas de sua equipe.

**CÓDIGO:** O valor inserido neste campo deve ser numérico de 2 a 7 dígitos serve para o agente fazer o login por telefone. O Login do Agente pode ser feito via WEB e via Telefone.

**TIPO:** Este campo indica a forma com a qual o agente irá receber a chamada. São dois modos possíveis:

**a. call-back:** Neste modo o PABX faz uma chamada para o Endpoint do agente, ou seja, para o agente será como se ele recebesse uma chamada de entrada, pois o seu aparelho toca e deverá ser feito o atendimento normal da chamada.

Alguns Endpoint´s (Iphones, softhphones, webphones…) possuem um sistema de atendimento

### **Configuração**

automático onde não é necessário realizar o ato de clicar em um botão ou retirar o telefone do gancho para fazer o atendimento. Esta função é conhecida como Auto-Answer ou Atendimento Automático (AA).

O Atendimento Automático, AA, é recomendado quando o grupo de atendimento do Call Center está recebendo chamadas de discador onde o atendimento pelo Agente deve ser instantâneo.

**b. uuid-standby:** Este modo é recomendado quando o Call Center está recebendo chamadas de discador onde exige-se um atendimento instantâneo.

No modo uuid-standby o Agente deve previamente ligar para a extensão de login da fila #comoselogarnafila para que uma sessão de áudio seja estabelecida.

Com a sessão estabelecida o Agente ouve uma música de fundo confortável enquanto está aguardando a entrada de algum membro da Fila.

Quando o Agente no modo uuid-standby é selecionando para falar com um membro da fila de Call Center ele ouvirá um alerta sonoro na forma de beep e em seguida o PABX irá conectá-lo em áudio com o Membro da Fila, portanto, o agente não recebe uma chamada tradicional, a chamada já está estabelecida com o PABX que por sua vez troca o áudio da música de conforto por um beep e em seguida o áudio do Membro da Fila.

No modo uuid-standby o agente NÃO pode desligar a chamada através do seu Endpoint (softphone,

IPphone, webphone) porque a sessão de áudio NÃO pode ser encerrada. Uma vez que ela a sessão de áudio é encerrada o PABX faz o ato de deslogar do agente automaticamente, devendo ele ligar novamente para a extensão da Fila e se logar novamente.

**7** 

No modo uuid-standby o ato de desligar a chamada deverá ser feita pelo CTI via tela WEB ou deve-se aguardar pelo encerramento da chamada.

Após cada chamada encerrada, via WEB ou desligada pelo cliente (não desligada pelo Agente), o agente ouvirá o a frase "Logado" antes de voltar a ouvir a música de conforto.

**TIMEOUT DA CHAMADA:** Válido apenas o TIPO Callback. É o tempo máximo que o PABX tocará no Endpoint aguardando o seu atendimento.

Caso a chamada que está tocando no ramal do agente não seja atendida o PABX irá procurar outro Agente para atender a chamada.

A busca pelo agente é explicada na sessão estratégia de entrega.

O membro na fila NÃO saberá que o PABX está tentando ou tentou entregar a chamada para um agente. E continuará ouvindo o áudio de espera.

**CONTATO:** Neste campo é selecionar um número de ramal. Não é obrigatório selecioná-lo, mas deve-se atendar aos seguintes pontos:

### **Configuração**

**a. Contato Preenchido:** Neste caso o login do agente poderá ocorrer via ramal ou via WEB através do CTI. O Agente NÃO conseguirá se logar de um ramal diferente do selecionado

**b. Contato NÃO Preenchido:** O Agente conseguirá se logar de qualquer ramal. O Agente NÃO conseguirá se logar via WEB. Lembrando que ao se logar via ramal o Agente precisará seguir a instrução da URA e será obrigado a digitar o código dele que foi cadastrado no campo Código.

**MULTISKILL:** Quando selecionado o Agente poderá se logar ao mesmo tempo em diversas Call Center (Filas) ao mesmo tempo. O MULTISKILL ativo possui algumas peculiaridades importantes de pontuar:

**a.** O agente somente poderá se logar via ramal. NÃO poderá se logar via WEB.

**b.** O agente se logará em todas as filas que ele estiver vinculado.

**c.** Supondo que o agente esteja logado em Três filas, respectivamente Fila1, Fila2 e Fila3. Supondo ainda que ele receba uma chamada de entrada na Fila1 então, no dashboard da Fila1 será exibido o número do chamador e nas demais Fila2 e Fila3 aparecerá a palavra Ligação.

**d.** Caso o agente faça chamada de saída, em todas as Filas irá aparecer o número de destino. Para efeitos de relatório será considerado que o Agente fez a chamada a partir da primeira fila que ele estiver logado, por exemplo, Fila1 e não aparecerá chamada

de saída do agente pelas Filas Fila2 e Fila3.

**TEMPO NÃO ATENDIMENTO:** É o tempo (em segundos) que o PABX irá aguardar antes de oferecer uma próxima chamada da que esteja em Fila.

**a.** Este tempo é necessário pois, se o agente não atendeu a chamada é porque ele está ausente, porque ele está ocupado, ou o Endpoint dele está com algum problema. Portanto, o sistema aguarda um determinado tempo antes de tentar novamente.

**b.** Uma vez que um Membro que estava em Fila foi oferecido ao Agente, tendo ele atendido ou não a chamada, o sistema irá registrar o momento da tentativa de entrega e as próximas tentativas de entrega serão para agentes que estiverem a MAIS TEMPO sem ter ligação oferecida.

**NÚMERO MÁXIMO DE NÃO ATENDIDAS:** O valor zero desativa esta função. Se configurado qualquer valor inteiro diferente de zero o PABX irá ter este valor como **MÁXIMA TENTATIVAS CONSECUTIVA**S para o agente atender uma chamada. Exemplo: Vamos supor que o valor esteja configurado com 3. Se o PABX tentar por 3 vezes consecutivas entregar uma chamada e o Agente não atender, na quarta tentativa se também não tiver atendimento o Agente irá automaticamente para o estado de PAUSA.

Esta é uma ação de proteção para não ficar insistindo entregar chamadas para um ramal que não está atendendo.

### **Configuração**

**TEMPO DE PREPARAÇÃO:** Também conhecido como Tempo Pós Atendimento ou Wrappup Time é o tempo que o PABX irá aguardar até entregar uma próxima chamada. É um tempo necessário para o Agente fechar telas abertas, preencher um formulário, respirar, até que o sistema ofereça outra chamada de entrada.

**a.** Este tempo somente é aplicado para chamada de entrada.

**b.** Em chamadas de saída assim que o Agente encerra uma chamada ele vai diretamente para o Estado de LIVRE já apto a receber uma chamada.

**TEMPO DE ESPERA CASO O AGENTE REJEITE A CHAMADA:** Tempo que o PABX irá aguarda para

oferecer um segundo caso ele envie uma chamada para o Agente que por sua vez clica em Rejeitar a Chamada.

**9** 

Muitos Endpoints possuem ao receber a chamada oferece ao agente a opção de atender ou rejeitar a chamada.

**TEMPO DE ESPERA PARA OCUPADO:** Caso o Endpoint do AGENTE retorne para o PABX a sinalização BUSY (Ocupado) o PABX irá aguardar este tempo até entregar uma segunda chamada.

**LOGOUT DO AGENTE:** Neste campo é possível configurar um horário no formato HH:MM (hora:minuto) para que o PABX faça o logout automático do Agente.

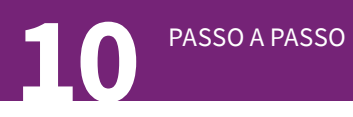

#### **Call Center Pausas**

O Módulo de Call Center do PABX permite que sejam criados diversos grupos de pausa. Cada grupo de Pausa pode estar vinculado a algum Call Center.

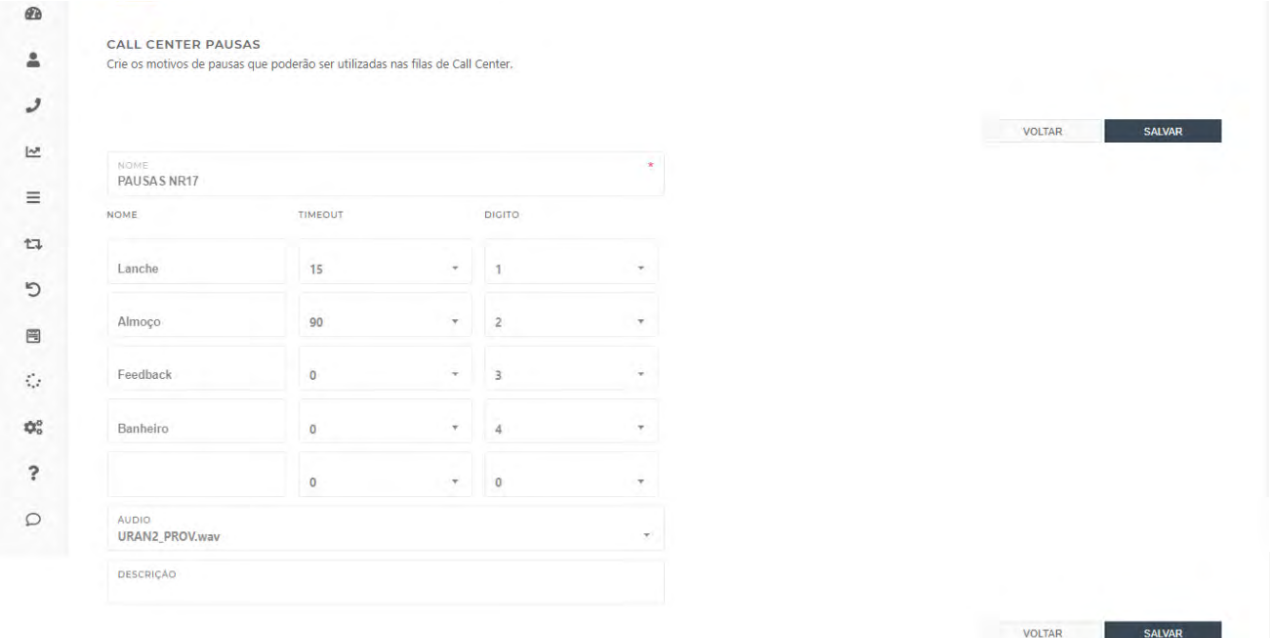

**NOME:** É o nome da Lista de Pausas.

É possível inserir uma quantidade ilimitada de tipos de pausa. Cada qual deve ser definida com:

**NOME:** É o nome da Pausa que aparecerá no Dashboard quando o Agente a selecionar.

**TIMEOUT:** É o tempo máximo permitido em pausa. Caso este tempo seja excedido o Dashboard sinalizará em vermelho. Caso o valor deste campo seja zero o sistema NÃO computará o tempo máximo de Pausa.

**DIGITO:** É o digito esperado para aplicar a Pausa caso o agente entre em Pausa utilizando o ramal.

**ÁUDIO:** É o áudio que instrutivo que o Agente ouvirá ao entrar em Pausa via ramal. Este áudio deverá conter todas as opções de Pausa e o dígito para ativá-la.

Exemplo da gravação instrutiva para as opções de áudio acima: "Digite 1, para pausa LANCHE. 2, para ALMOÇO. 3, para FEEDBACK. 4, para BANHEIRO.

### **Call Center - Filas do Call Center**

O PABX permite a criação de diversas ilimitadas Filas de Call Center.

As filas de Call Center fazem a gestão das chamadas de entrada possibilitando mantê-las em fila até que o ocorra o atendimento de um agente.

Também possuem recursos para gestão dos agentes, ligações de entrada e saída gerando relatórios estatísticos e controles em tempo real.

**11** 

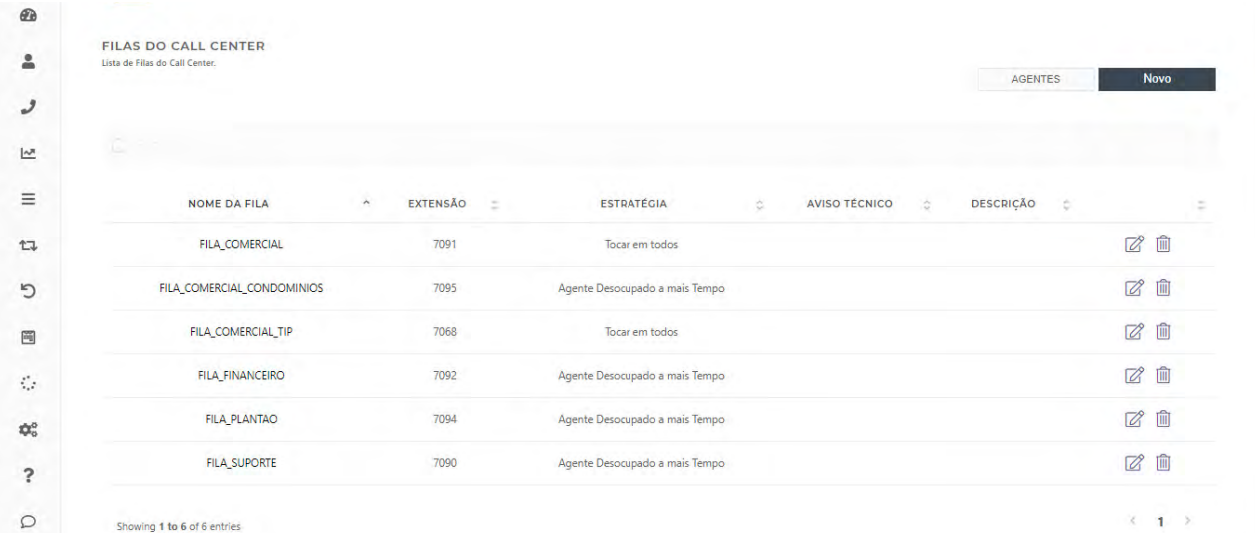

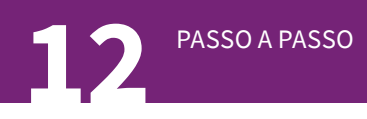

 $\hat{\mathbf{z}}$  $\boldsymbol{\mathcal{I}}$ 

 $\overline{\mathbf{r}}$  $\equiv$ 

 $\uparrow$  $\circ$  $\blacksquare$  $\tilde{G}$  $\Phi^o_o$  $\overline{\mathbf{?}}$  $\circ$ 

**Configurações:**

### **Call Center - Filas do Call Center**

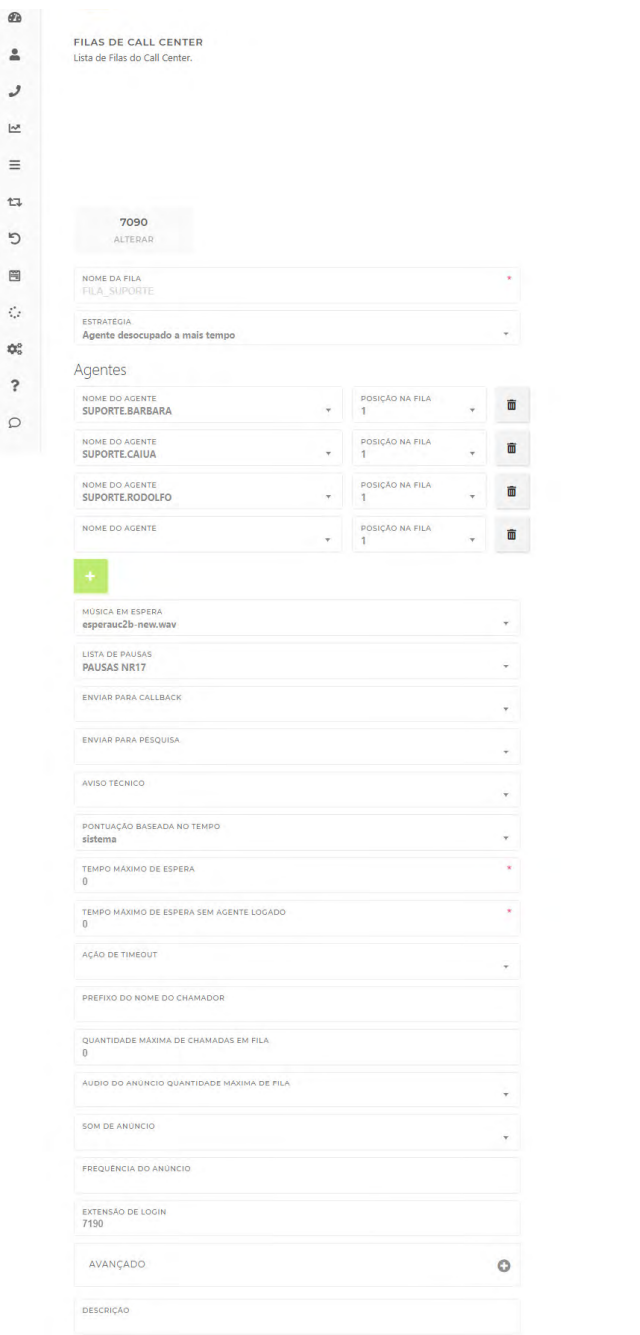

**NARK BRACK CONTROLLER** VOLTAR SALVAR

VOLTAR SALVAR

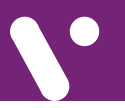

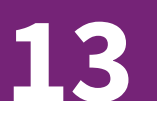

### **Call Center - Filas do Call Center**

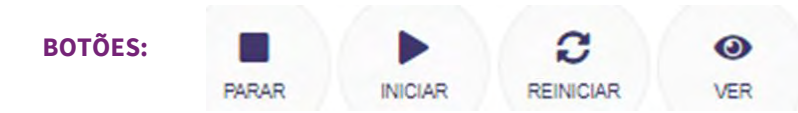

**Parar:** Para a Fila retirando-a da memória do PABX. Ao clicar neste botão a fila não existirá mais no PABX. Para que ela volte clique em INICIAR ou REINICIAR.

**Iniciar:** nicia fila recarregando todas as configurações para a memória do PABX caso ela esteja PARADA.

**Reiniciar:** PARA e INICIA a fila novamente.

**Ver:** Abre o Dashboard principal para acompanhando em tempo real e gestão das chamadas e dos agentes. #dashboard.

Ao criar uma FILA automaticamente é referenciado a ela um número de extensão, o qual é possível alterar clicando em alterar.

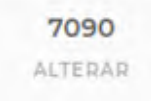

Este número de extensão é utilizado como se fosse um ramal, ou seja, ao ligar para a extensão a chamada vai direto para a FILA. As regras de entrada são feitas TRANSFERINDO a chamada para a extensão da Fila. Também é possível transferir manualmente uma chamada que esteja em curso para a extensão da fila.

**NOME DA FILA :** É o nome da Fila. Este campo não pode conter espaço ou caracteres especiais.

**ESTRATÉGIA:** Também conhecido com DAC (Distribuidor Automático de Chamadas) é o método de como o PABX irá selecionar qual Agente deverá receber a chamada.

Os tipos de estratégias disponíveis são:

**a. Reproduzir em todos:** O PABX irá tentar entregar a chamada para todos os agentes logados na fila simultaneamente.

**b. Agente desocupado a mais tempo:** É o método mais "justo" para entregar chamadas ao Agente. Neste método o sistema vai procurar o agente que está a mais tempo sem ter uma chamada oferecida. Veja bem que não é o agente que está a mais tempo livre ou disponível.

#### **c. Agente com o menor tempo de comunicação:**

O DAC irá procurar pelo agente que menos falou, procurando deixar todos que estão trabalhando na fila com o mesmo tempo total falado.

Vale destacar que se um agente entrar depois de outros agentes, exemplo, se 8 agentes começarem a trabalhar as 08:00 e as 10:00 entrar um nono agente todas as chamadas seguintes serão entregues para este nono agente, pois ele obviamente está com um tempo total falado igual zero, enquanto os outros 8 agentes estarão com um tempo alto.

**14** PASSO A PASSO

#### **Call Center - Filas do Call Center**

**d. Agente com o menor número de chamadas:** O DAC rá procurar pelo agente que atendeu menos chamadas, procurando deixar todos com o mesmo número de chamadas atendidas. Vale destacar que para esta estratégia vale o mesmo pensamento que o método Agente com o menor tempo de comunicação, ou seja, se entrar um agente durante a operação do call center, todas as chamadas serão sempre oferecidas a ele até que todos os agentes se igualem em número de chamadas.

#### **e. Sequencialmente pela Ordem dos Agentes:**

Respeitará a ordem configurada dos agentes. O Agente com a MAIOR ordem terá preferência na entrega da chamada.

**f. Aleatório:** Neste método o DAC irá randomizar a entrega das chamadas aos agentes.

**g. Agentes:** Neste campo deve ser cadastrado todos os agentes que poderão se logar na fila.

Se o agente não estiver cadastrado na fila e ele tentar se logar ligando para a extensão da fila ele ouvirá "Agente não vinculado a esta fila".

#### **As opções para inserir um agente na fila são:**

**Nome do Agente:** Selecione o nome do agente que poderá se logar na Fila. Caso o nome do agente não esteja presente ele deverá ser criado no menu Call Center, submenu Call Center, botão agentes.

**Posição na Fila:** Por padrão o valor é 1. Quanto maior o valor mais prioridade o agente terá na

entrega de chamada caso a estratégia de entrega seja **Sequencialmente pela Ordem dos Agentes.**

Ao término da inserção dos agentes deve-se clicar em SALVAR para aplicar as configurações dos agentes. Não é necessário clicar nos botões PARAR INICIAR REINIICAR e VER.

Quando um agente é REMOVIDO da Fila pelo botão:

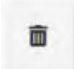

NÃO é necessário clicar em SALVAR nem nos botões PARAR INICIAR REINIICAR e VER.

**MÚSICA EM ESPERA:** É o áudio que o cliente irá ouvir enquanto ele estiver em Fila.

O PABX permite que a mesma fila tenha diferentes áudios de MÚSICA EM ESPERA para ser reproduzida de acordo com informações disponíveis no canal chamada.

O ÁUDIO da MÚSICA EM ESPARA deve ser carregado em GRAVAÇÕES **#gravações.**

**LISTA DE PAUSAS:** Permite selecionar uma lista de Pausas onde os Agentes que estão trabalhando nesta fila poderão utilizar para que o sistema NÃO entregue chamadas a eles.

**ENVIAR PARA CALLBACK:** É possível selecionar um CALLBACK para ficar ativo na Fila. Caso uma chamada não seja atendida e seja encerrando ENQUANTO em Fila ela será enviada para o sistema de call-back cadastrado.

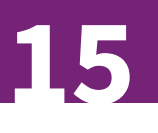

### **Call Center - Filas do Call Center**

O sistema de Call-back garante o retorno automático e prático da chamada ao cliente e ao agente da fila.

**ENVIAR PARA PESQUISA:** possível selecionar uma PESQUISA #pesquisa previamente criada.

Quando há uma pesquisa cadastrada no Call Center assim que o Agente encerra o seu lado dac chamada se o membro da Fila continuar com chamada em curso ele será transferido para o sistema de pesquisa.

**AVISO TÉCNICO:** Este campo permite selecionar um áudio que será reproduzido antes da chamada ir para fila. Como exemplos de sua utilização estão:

- Áudios institucionais da empresa;
- Avisos que a chamada será gravada;
- Informações de problemas técnicos em uma determinada região.

Quando uma chamada é encerrada durante o Áudio de Aviso Técnico, considera-se que a informação passada à pessoa que ligou foi suficiente para ela, portanto, NÃO se considera como Abandono em Fila, há uma classificação especial para estes casos chamado Abandonadas no Aviso Técnico.

**PONTUAÇÃO BASEADA NO TEMPO:** Este campo determina qual a base de tempo que deverá ser considerado que a chamada está em Fila.

Lembrando que a listagem das chamadas em Fila é feita de ordem crescente, ou seja, a chamada que

está a mais tempo de Fila fica em cima e conforme as chamadas vão chegando na fila elas vão sendo exibidas na parte de baixo.

A Fila trabalhada como padrão no modo FIFO (First in First Out), mas possuem suas exceções como Prioridade e Tempo Baseado no Sistema, onde em certos casos a chamada é priorizada em detrimento a outras e acaba ficando na parte de cima da listagem, sendo assim atendida antes de outras chamadas.

São duas opções:

**a) Fila:** O Tempo considerado em que uma chamada está em fila começa a ser contato do zero a partir do exato momento que a chamada entrou efetivamente numa determinada Fila de Call Center. Se a chamada é, por exemplo, transferida para uma segunda Fila de Call Center seu tempo em fila é reiniciado ao zero e chamada entra na Fila de Call Center na parte de baixo da listagem, tendo que aguardar todas as chamadas que chegaram antes na fila serem atendidas.

**b) Sistema:** O Tempo considerado para posicionar a chamada na fila é baseado a partir do momento que o PABX atendeu a chamada. Exemplo:

Uma chamada de entrada ficou 2 minutos dentro de uma URA escolhendo opções até ir para a Fila de Call Center. Neste caso a chamada entrará na fila já com o tempo de 2 minutos e NÃO com o tempo de Fila iniciando do zero.

**16** PASSO A PASSO

#### **Call Center - Filas do Call Center**

Supondo ainda que a chamada acima ficou 3 minutos em fila e mais 5 minutos conversando com o Agente do Call Center e ainda foi transferida para outra Fila de Atendimento, ao chegar na outra Fila a chamada irá ser posicionada na listagem de atendimento já com o tempo de 2 (ura) + 3 (fila) + 5 (atendimento), ou seja, 10 minutos a mais. Ainda, se tiverem chamadas em Fila que estão aguardando para serem atendidas a 7 minutos, 8 minutos, 9 minutos...esta nossa chamada de exemplo será atendida na frente de todas, mesmo tendo acabado de chegar na Fila, já ele entra em fila com um tempo acumulado de 10 minutos de sistema.

**TEMPO MÁXIMO DE ESPERA:** É o tempo máximo em segundos permitido que uma chamada fique em aguardando em fila até ser atendida.

Se preenchido o valor 0 este campo é desativado. Qualquer valor acima de zero ativa este campo.

Quando o Tempo Máximo de Espera é atingido o sistema executará o que estiver selecionado no Campo Ação de Timeout. Se nada estiver preenchido a chamada irá será desligada.

As chamadas desligadas por Tempo Máximo em Espera VÃO para o sistema CallBack s se este estiver ativo. Portanto, tem que se ter cuidado com loops, exemplo de loop:

O Tempo Máximo de Fila é configurado para 10 segundos e o CallBack está selecionado e ativado. Ao atingir os 10 segundos em Fila a chamada vai para Callback que por sua vez retorna a chamada para a Fila. Se a chamada novamente ficar 10 Segundos em Fila ela retorna para o Callback que for sua vez retorna esta chamada para a Fila.

Estes casos de loop impactam apenas em relatórios e logs, pois o sistema de travas para evitar alto processamento nestes casos.

#### **TEMPO MÁXIMO DE ESPERA SEM AGENTES**

**LOGADOS:** O valor 0 desativa este campo, qualquer ou valor, em segundos, será adotado para executar a Ação de Timeout caso não exista agentes Logados nesta Fila.

Esta função previne que a chamada seja roteada de acordo com o que estiver na Ação de Timeout caso os agentes se desloguem por força maior como uma queda de link de internet por exemplo.

**AÇÃO DE TIMEOUT:** Permite selecionar uma ação que será executado caso seja atingido o Tempo Máximo de Espera da Chamada ou o Tempo Máximo de Espera sem Agentes Logados.

Não recomendamos que neste campo seja selecionada com Ação de Timeout uma configuração de Call-back, pois há um campo específico para a configuração do Call-back.

**PREFIXO DO NOME CHAMADOR: Permite que** seja preenchido um nome ou um aviso que será adicionado no Header do cabeçalho SIP e assim será exibido no visor do Endpoint do Agente (no visor do

### **Call Center - Filas do Call Center**

softphone ou IPphone ou Webphone...).

#### **QUANTIDADE MÁXIMA DE CHAMADAS EM FILA:**

Número máximo de chamadas permitidas em Fila.

Se preenchido com -1 significa SEM FILA. Ou seja, se todos os agentes estiverem ocupados o PABX executará a regra de Ação de Timeout.

Se preenchido com 0 NÃO haverá limite para chamadas em fila.

Ao atingir a quantidade máxima de chamadas em Fila o PABX irá reproduzir o áudio que estiver no campo ÁUDIO DO ANÚNCIO QUANTIDADE MÁXIMA EM FILA e em seguida executará a AÇÃO DE TIMEOUT.

#### **ÁUDIO DO ANÚNCIO QUANTIDADE MÁXIMA EM**

**FILA:** Áudio que será executado quando o campo **QUANTIDADE MÁXIMA DE CHAMADAS EM FILA** for atingido.

Este áudio permite passar informativos ao Membro da Fila, como por exemplo, que a espera está muito longa e que o sistema retornará automático para ele (via configuração de callback #callback).

**SOM DE ANÚNCIO:** O áudio selecionado neste campo será reproduzido periodicamente, de acordo com o valor preenchido em FREQUENCIA DE ANÚNCIO.

Este áudio se sobrepõe ao áudio que foi selecionado em MÚSICA DE ESPERA toda que vez que for reproduzido.

Na prática, o SOM DE ANÚNCIO são mensagens periódicas, por exemplo, que são reproduzidas a cada 30 segundos, com informativos com "Por favor, aguarde, sua chamada logo será atendida".

**17** 

**FREQUENCIA DO ANÚNCIO:** Valor em segundos, determina de quanto em quanto tempo será reproduzido o áudio configurado sem SOM DE ANÚNCIO.

**EXTENSÃO DE LOGIN:** É o número que os agentes deverão ligar para se logar no sistema de Call Center para estarem aptos a receberem chamadas da Fila.

Cada Fila de Call Center obrigatoriamente deve ter uma Extensão de Login, mesmo que os agentes só se loguem via WEB.

**AVANÇADO:** Este campo é para selecionar integrações que estão por padrão dentro do sistema.

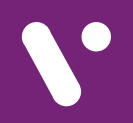

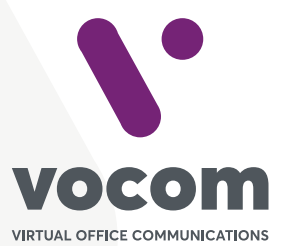

Av. das Nações Unidas 18801 cj 18-24 Santo Amaro, São Paulo/SP www.vocom.com.br